## **Comment configurer un contrat glissant ?**

## **Défnitition**

Un contrat glissant est un contrat dont la durée est fixe. La durée sera identique pour tout amapien qui souscrit, quelle que soit la date à laquelle il s'engage.

## **Configuration**

## **Rendez-vous dans ►Tableau de bord>Gestion Contrats>Edition**

Renseigner une durée pour activer l'option contrat glissant.

Lorsque le champ est laissé vide, le contrat est classique et se termine à la date indiqueé dans le champ ►**Fin**

From: <https://wiki.amapress.fr/>- **Documentation en ligne d'Amapress**

Permanent link: **<https://wiki.amapress.fr/contrats/slide>**

Last update: **2020/10/26 17:39**

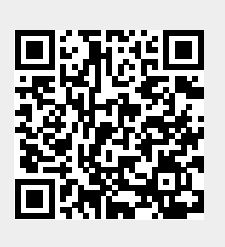